# Coordinated Application Office Hours

Child and Adult Care Food Program (CACFP) Michigan Department of Education June 23,2022 We will start shortly after 2pm!

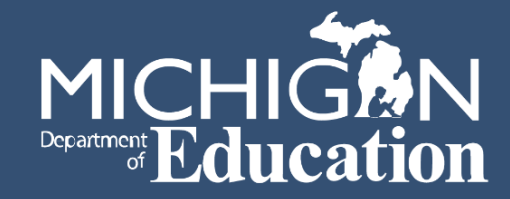

#### Let's get started...

- Enter questions into the Q & A, not the chat box.
- CACFP staff members will respond to questions in the Q&A, so all participants can see the responses.
- Questions will be answered throughout the presentation and as time permits.

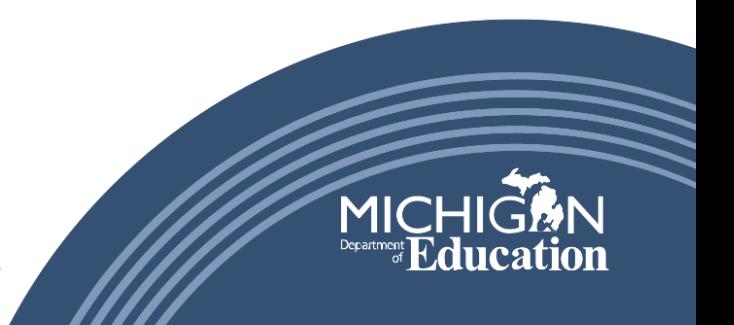

#### Presentation Purpose

- How to access the CNP-Coordinated Application
- Demonstration of the NEW CNP- Coordinated Application, in NexSys
- Answer questions related to the new Coordinated Application
- Upcoming workshop opportunities

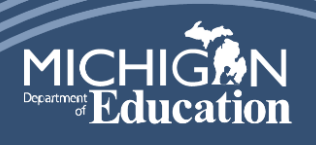

# MiLogin for Third Party

- All application users must have a MiLogin for Third Party account with MEIS Link and requested access to **NexSys**
- Just because you have the NexSys link in your MILogin, DOES NOT mean you have access to the CNP- Coordinated application .

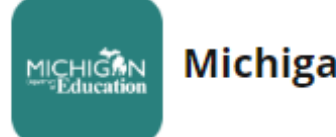

**Michigan Department of Education (MDE)** 

**Michigan Education Information System Account Link** 

**NexSys - Next Generation Grant, Application and Cash Management** 

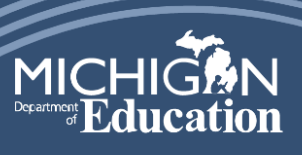

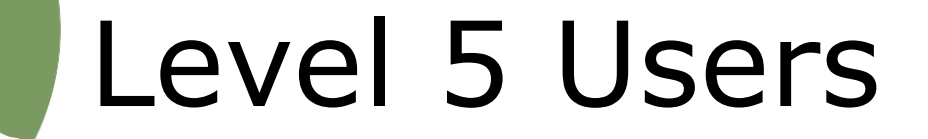

- MEGS+ Level 5 users were transferred to the NexSys system.
- Level 5 users must:
	- -Initiate the application
- add other application users to NexSys.
- There are only two Level 5 users for each sponsor

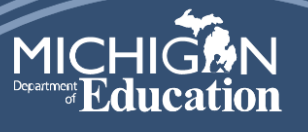

### Granting Access in NexSys

- How to find your current MEGS+ user level:
	- Log into MEGS+
	- Click on your name in the top right corner
	- Scroll down to Agency Information and look under the "Role" heading to see your user level
- Refer to the Coordinated application message #2. [Coordinated Application Messages](https://gcc02.safelinks.protection.outlook.com/?url=https%3A%2F%2Fwww.michigan.gov%2Fmde%2Fservices%2Ffood%2Fchild-nutrition-program-system-help-documents%2Fcoordinated-application&data=05%7C01%7CThelenT5%40michigan.gov%7C90fc0ac7d5204baad3e208da3a64ff4d%7Cd5fb7087377742ad966a892ef47225d1%7C0%7C0%7C637886502838887268%7CUnknown%7CTWFpbGZsb3d8eyJWIjoiMC4wLjAwMDAiLCJQIjoiV2luMzIiLCJBTiI6Ik1haWwiLCJXVCI6Mn0%3D%7C3000%7C%7C%7C&sdata=LKIZoijo4ETDj4N%2FyYWOyr8KAw9ba6FVwWDHKTv8DyE%3D&reserved=0)

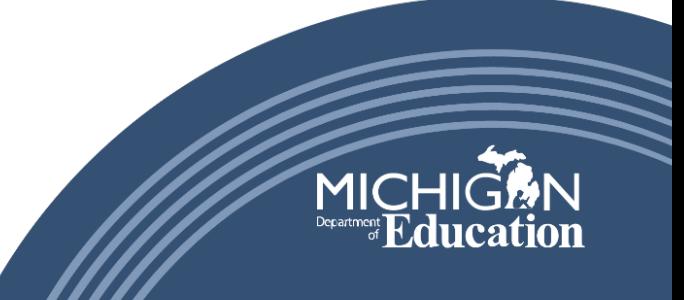

#### Initiating the Coordinated Application

• Click on the NexSys application link in MiLogin for Third Party.

MICHIGAN<br>Education

**Michigan Department of Education (MDE)** 

Michigan Education Information System Account Link

**NexSys - Next Generation Grant, Application and Cash Management** 

• Acknowledge and Agree to Terms

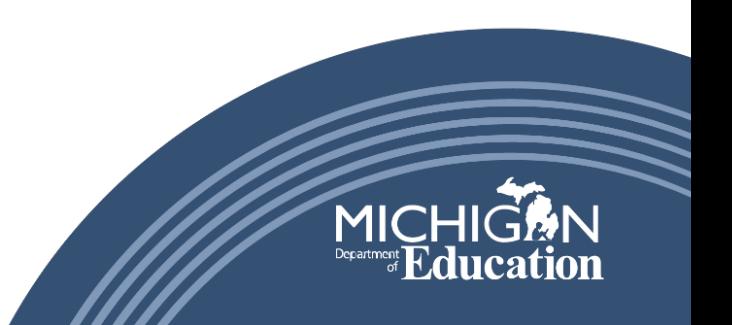

#### Initiating the Coordinated Application

• Under the "My Opportunities" box, select CNP: Coordinated Application.

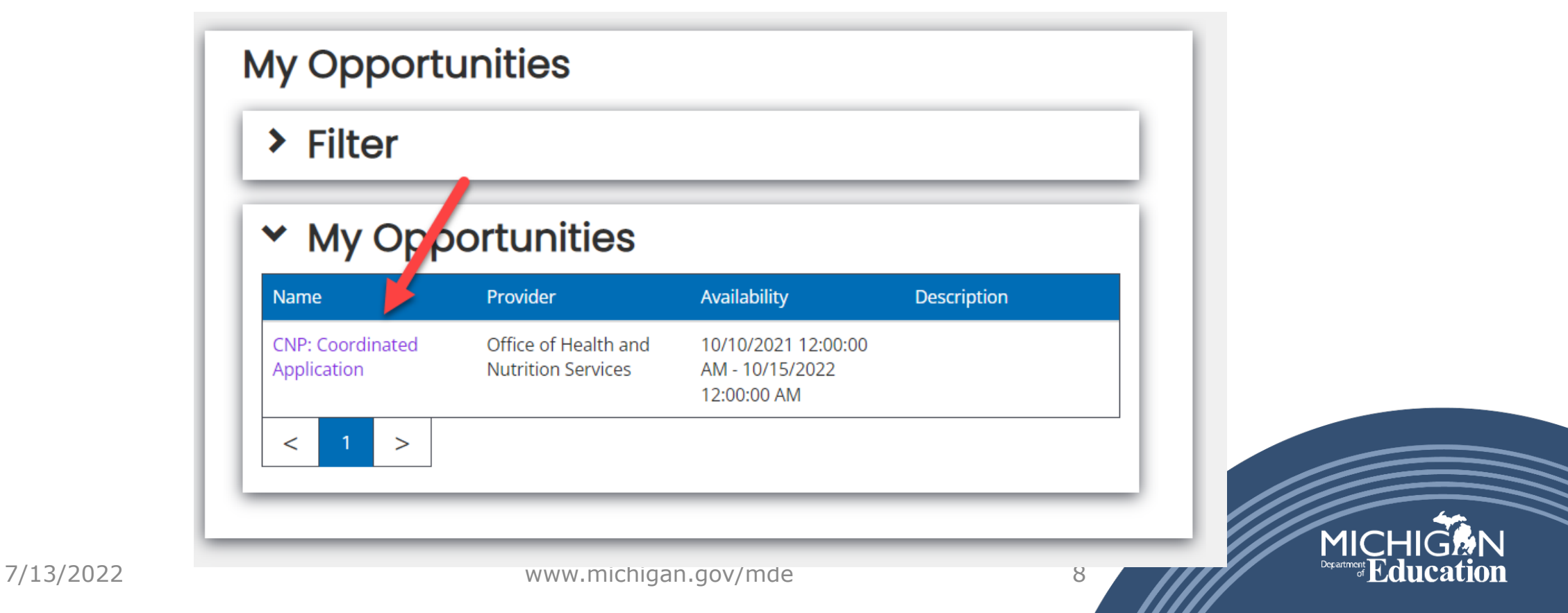

### Application Demonstration

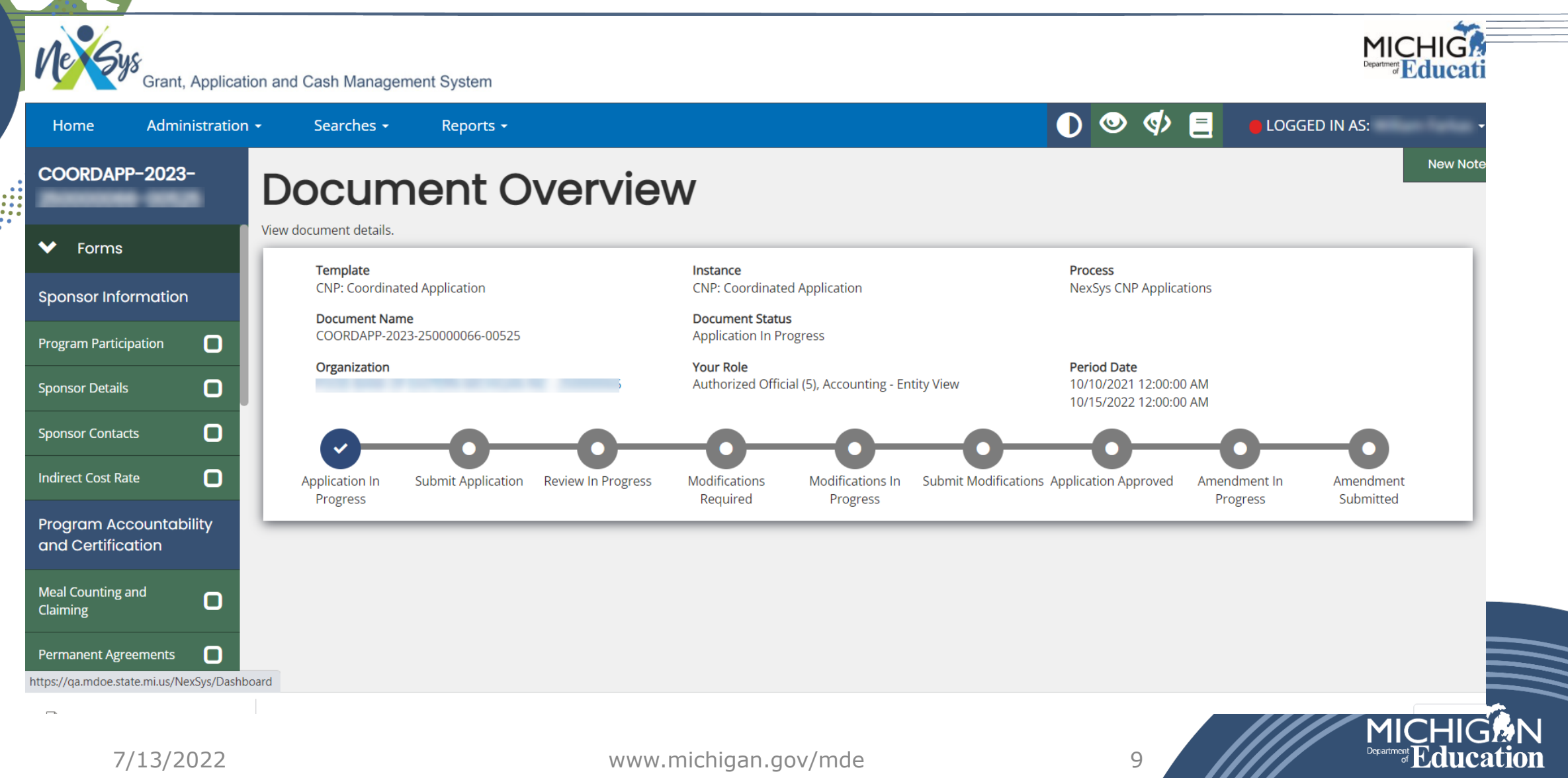

# Additional Questions?

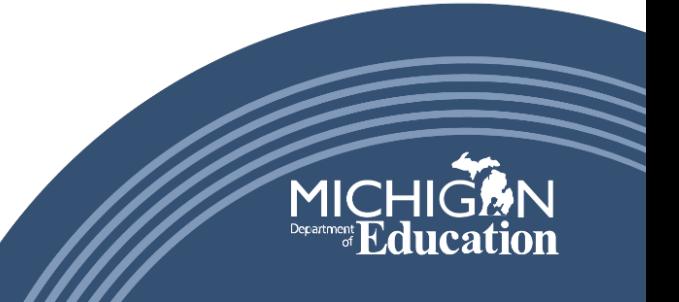

## Upcoming Workshops

- June 28: Flint
- June 29: Flint
- July 19: Kalamazoo
- July 20: Detroit
- July 21: Grand Rapids

#### **Registration link available on the CACFP website under Trainings. Contact your CACFP Analyst for more information**

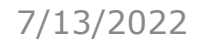

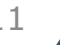

### CACFP Contact Information

Michigan Department of Education Child and Adult Care Food Program

608 W. Allegan Street Lansing, MI 48909

Phone: 517-241-5353 Fax: 517-241-5376

Email: [MDE-CACFP@Michigan.gov](mailto:MDE-CACFP@Michigan.gov)

This institution is an equal opportunity provider For the full Non-Discrimination Statement, see the CACFP website at www.Michigan.gov/CACFP